# **Основы работы с Cisco Packet Tracer**

 $\delta$ 

## **Характеристика Cisco Packet Tracer**

• Cisco Packet Tracer разработан компанией Cisco и рекомендован использоваться при изучении телекоммуникационных сетей и сетевого оборудования, а также для проведения уроков по лабораторным работам в высших заведениях.

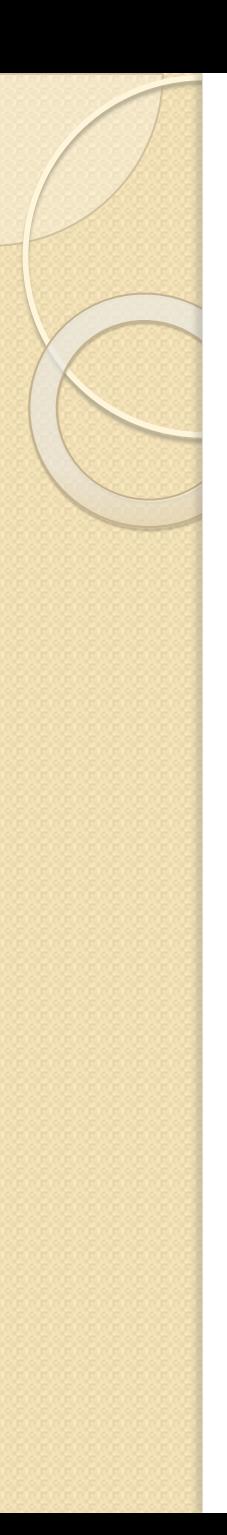

## Основные возможности Packet Tracer:

- Дружественный графический интерфейс (GUI), что способствует к лучшему пониманию организации сети, принципов работы устройства;
- Возможность смоделировать логическую топологию: рабочее пространство для того, чтобы создать сети любого размера на CCNA-уровне сложности;
- $\bullet$  моделирование в режиме real-time (реального времени);
	- режим симуляции;
- Многоязычность интерфейса программы: что позволяет изучать программу на своем родном языке.
- усовершенствованное иображение сетевого  $\sigma$ борудования со способностью добавлять / удалять различные компоненты;
- наличие Activity Wizard позволяет сетевым инженерам, студентам и преподавателям создавать шаблоны сетей и использовать их в дальнейшем.
- проектирование физической топологии: доступное взаимодействие с физическими устройствами, используя такие понятия как город, здание, стойка  $M$  T. $A$ .;
- Широкий круг возможностей данного продукта позволяет сетевым инженерам: конфигурировать, отлаживать и строить вычислительную сеть.
- Эмулятор сети позволяет сетевым инженерам проектировать сети любой сложности, создавая и отправляя различные пакеты данных, сохранять и комментировать свою работу.
- Специалисты могут изучать и использовать такие сетевые устройства, как коммутаторы второго и третьего уровней, рабочие станции, определять типы связей между ними и соединять их.

• На заключительном этапе, после того как сеть спроектирована, специалист может приступать к конфигурированию выбранных устройств посредством терминального доступа или командной строки (рисунок 1).

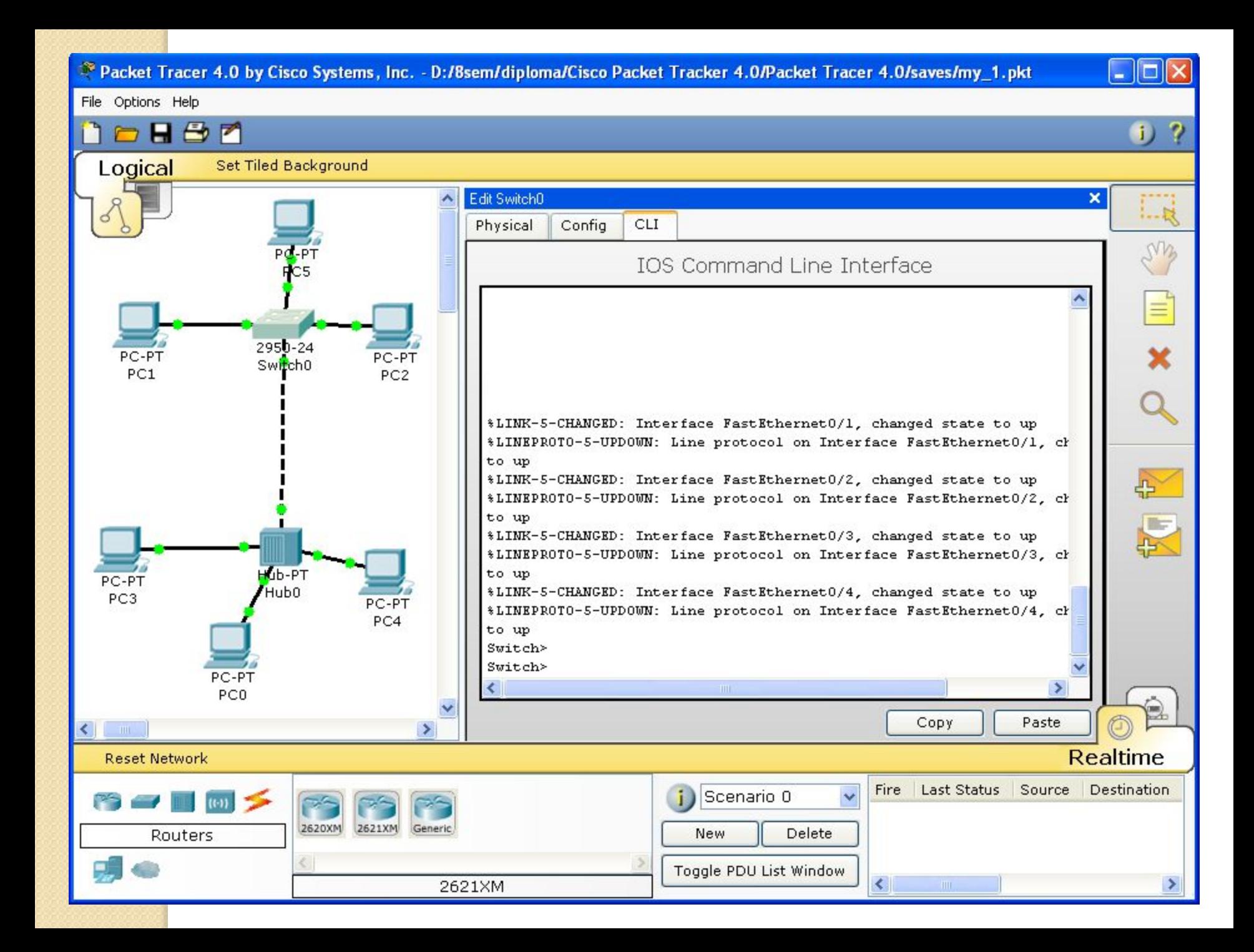

- Одной из самых важных особенностей данного симулятора является наличие в нем «Режима симуляции» (рисунок 2).
- $\bullet$  В данном режиме все пакеты, пересылаемые внутри сети, отображаются в графическом виде. Эта возможность ПОЗВОЛЯЕТ СЕТЕВЫМ СПЕЦИАЛИСТАМ НАГЛЯДНО продемонстрировать, по какому интерфейсу в данные момент перемещается пакет, какой протокол используется и т.д.

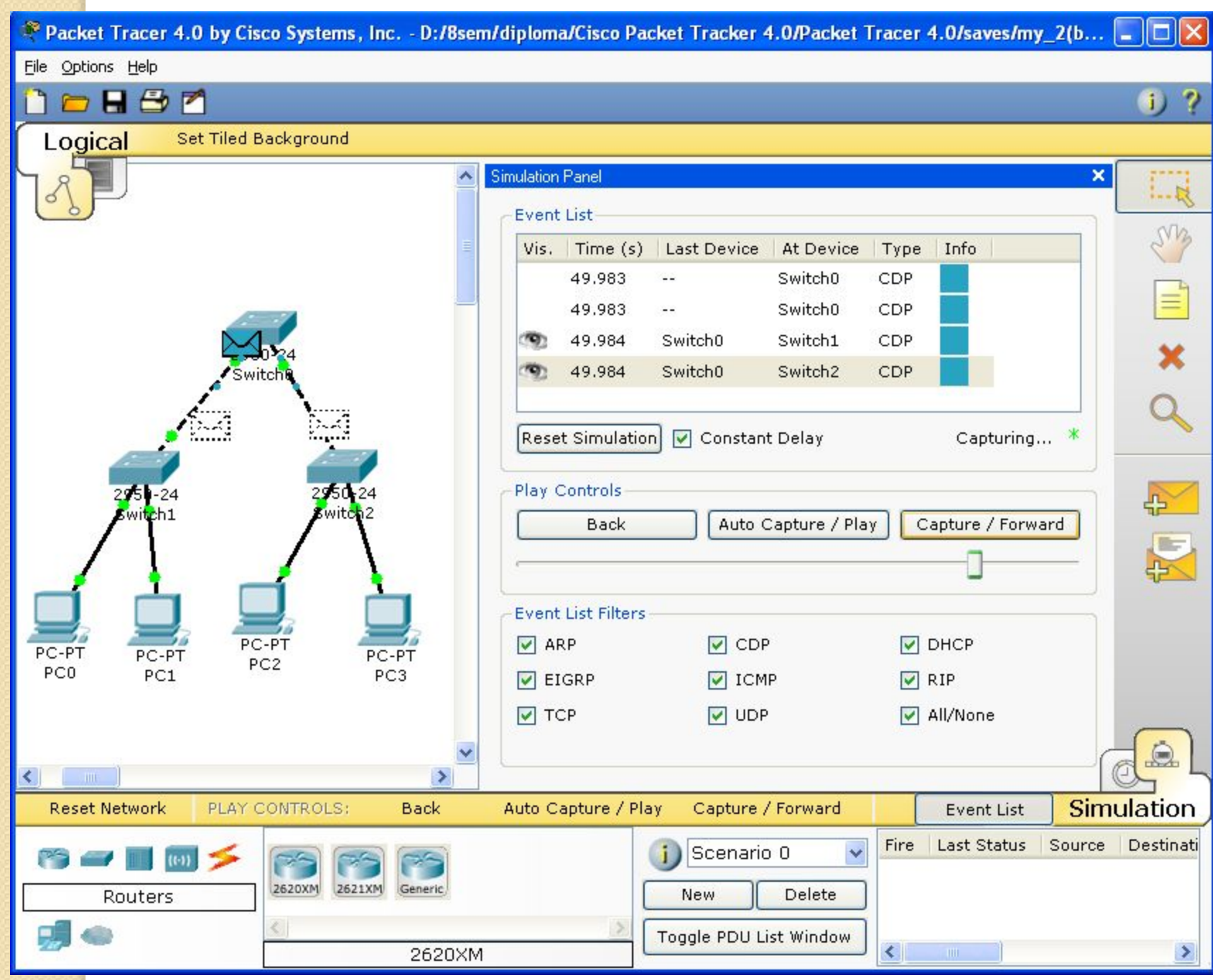

• Однако, это не все преимущества Packet Tracer: в «Режиме симуляции» сетевые инженеры могут не только ОТСЛЕЖИВАТЬ ИСПОЛЬЗУЕМЫЕ ПРОТОКОЛЫ, но и видеть, на каком из семи уровней модели OSI данный протокол задействован (рисунок 3).

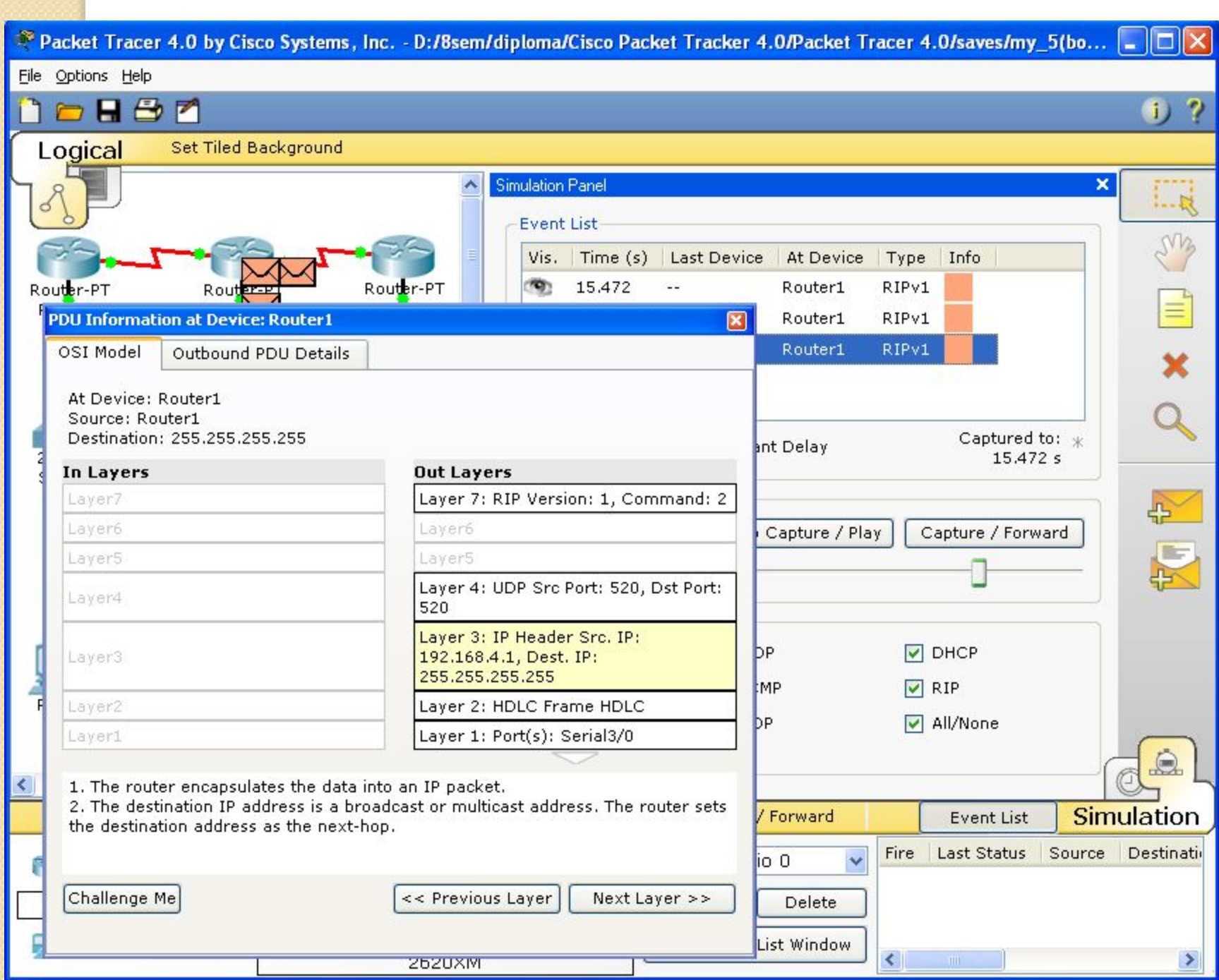

• Packet Tracer способен моделировать большое количество устройств различного назначения, а так же немало различных типов связей, что позволяет проектировать сети любого размера на ВЫСОКОМ УРОВНЕ СЛОЖНОСТИ.

## Моделируемые устройства:

коммутаторы третьего уровня:

◦ Router 2620 XM;

◦ Router 2621 XM;

◦ Router-PT.

• Коммутаторы второго уровня:

◦ Switch 2950-24;

◦ Switch 2950T;

◦ Switch-PT;

• соединение типа «мост» Bridge-PT.

• Сетевые концентраторы: ◦ Hub-PT; • повторитель Repeater-PT. • Оконечные устройства: • рабочая станция PC-PT; • сервер Server-PT; • принтер Printer-PT. Беспроводные устройства: точка доступа AccessPoint  $\bullet$  Глобальная сеть WAN.

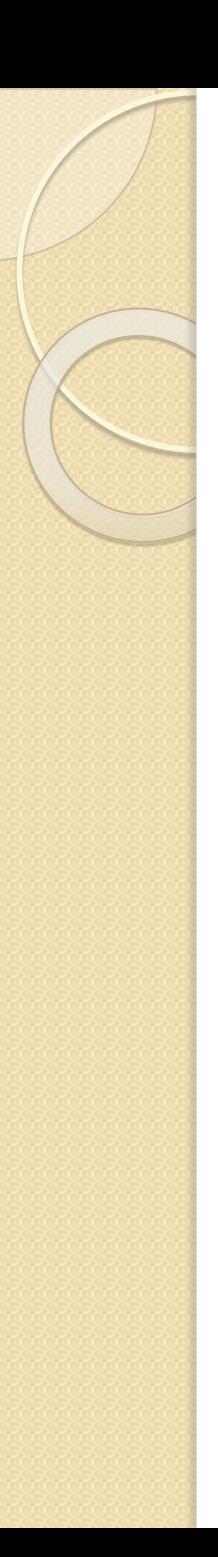

### Типы связей:

#### КОНСОЛЬ;

- медный кабель без перекрещивания (прямой кабель);
- медный кабель с перекрещиванием (кросс-кабель);
- волоконно-оптический кабель;
- телефонная линия;
- Serial DCE;
- Serial DTE.

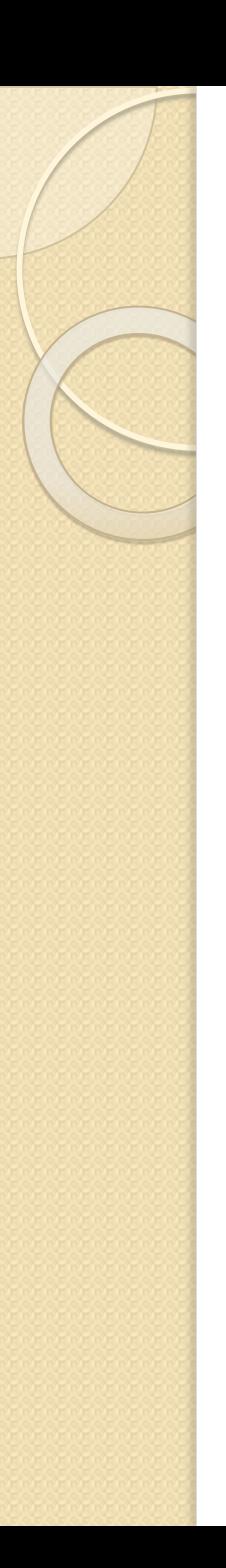

#### Протоколы

- ⚫ ARP;
- ⚫ CDP;
- ⚫ DHCP;
- EIGRP;
- ⚫ ICMP;
- ⚫ RIP;
- ⚫ TCP;
- ⚫ UDP.

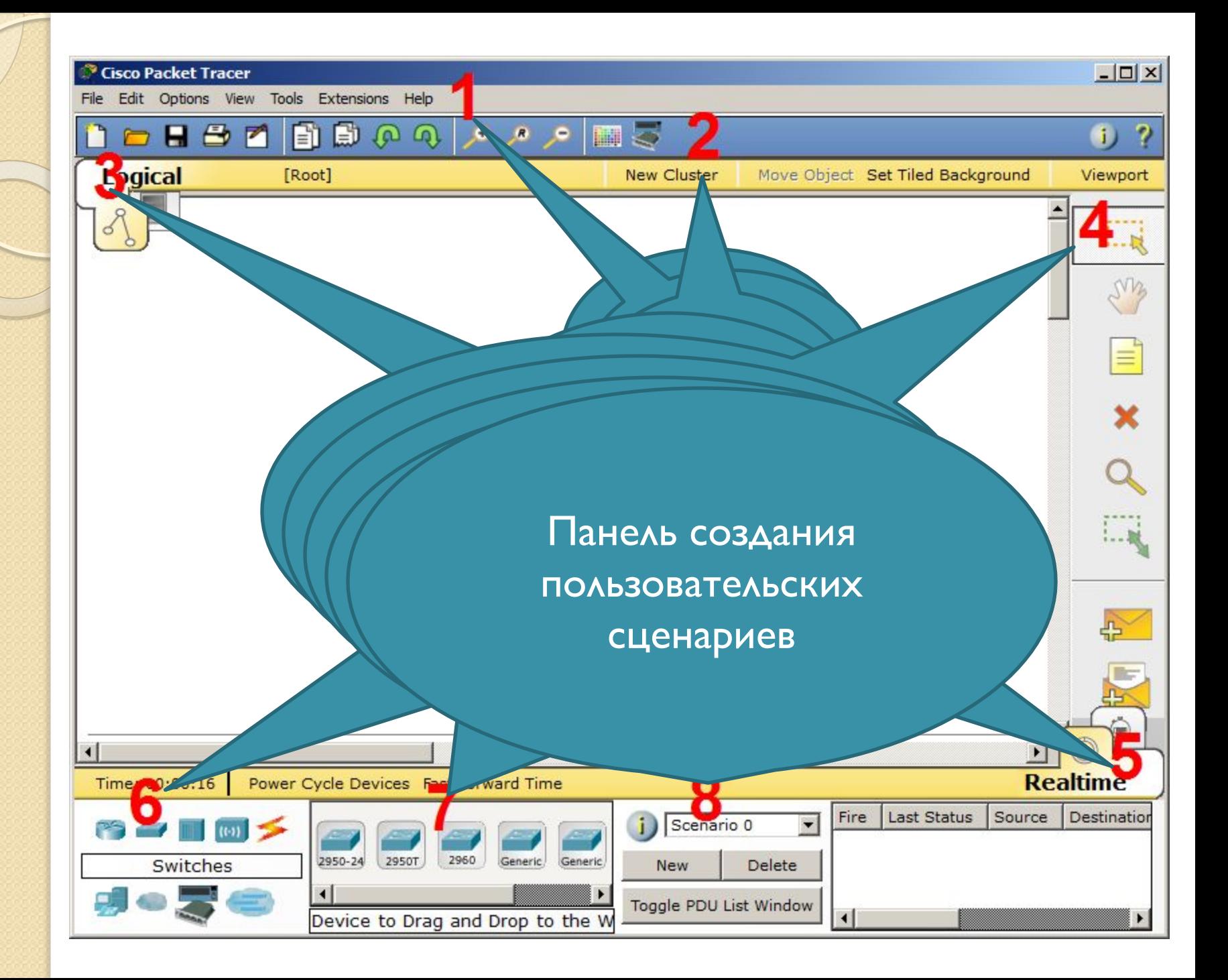

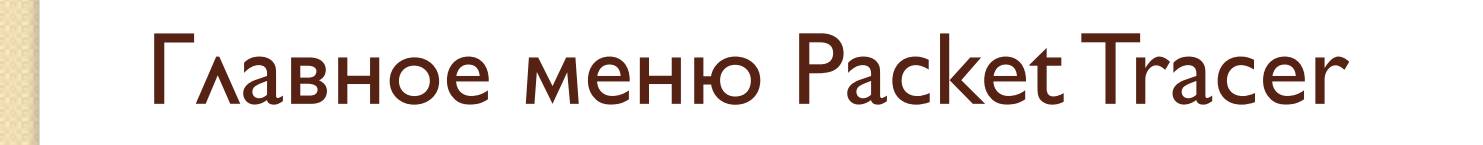

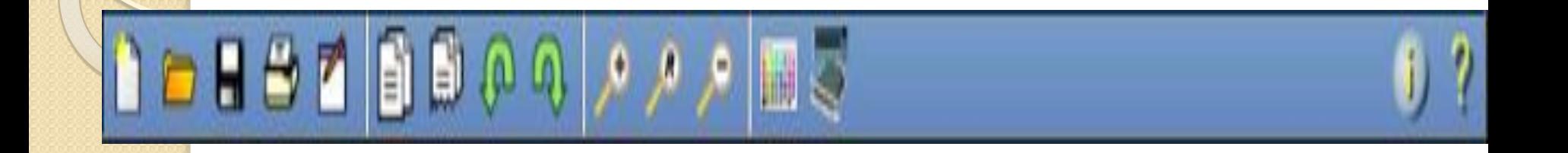

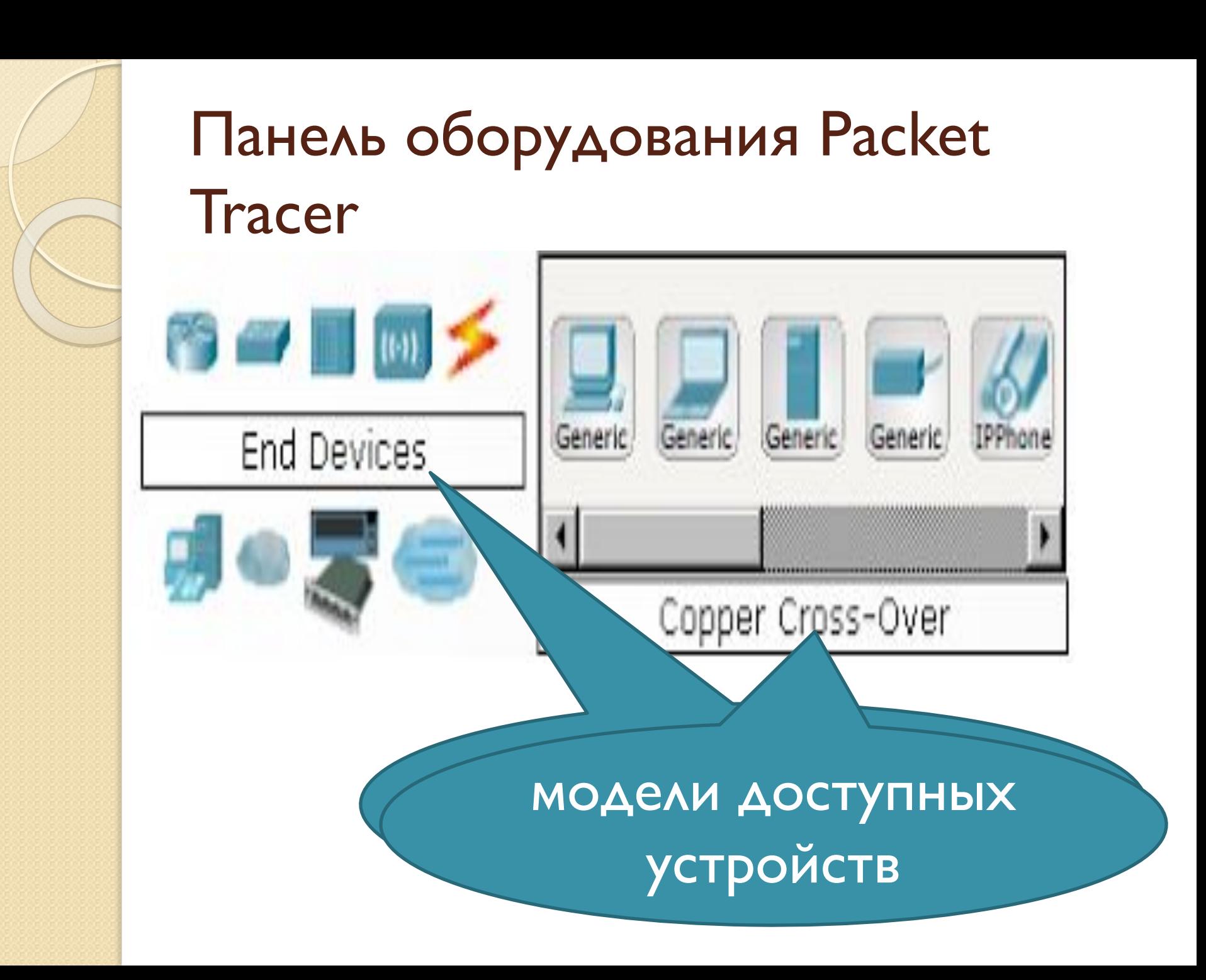

При наведении на каждое из устройств, в прямоугольнике, находящемся в центре между ними будет отображаться его тип. Типы устройств, иаиболее часто используемые в лабораторных работах Packet Tracer, представлены на рисунке 7.

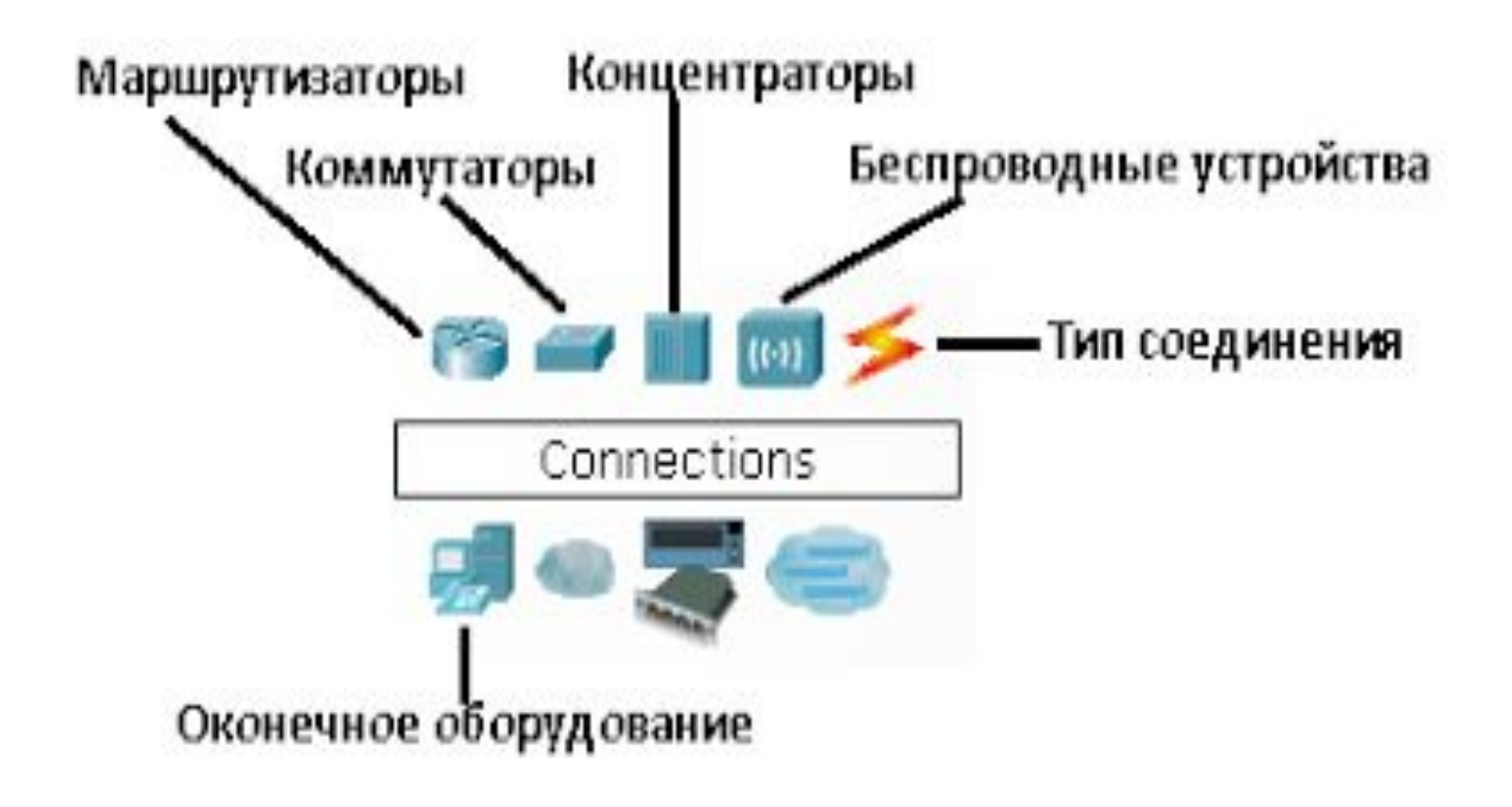

#### типы соединений

- Автоматический тип при данном типе соединения PacketTracer автоматически выбирает наиболее предпочтительные тип соединения для выбранных устройств
- Консоль консольные соединение
- Медь Прямое соединение медным кабелем типа витая пара, оба конца кабеля обжаты в одинаковой раскладке. Подойдет для следующих соединений: коммутатор – коммутатор, коммутатор – маршрутизатор, коммутатор – компьютер и др.
- Медь кроссовер соединение медным кабелем типа витая пара, концы кабеля обжаты как кроссовер. Подойдет для соединения двух компьютеров.
- Оптика соединение при помощи оптического кабеля, необходимо для соединения устройств имеющих оптические интерфейсы.
- Телефонный кабель обыкновенный телефонный кабель, может понадобится для подключения телефонных аппаратов.
- Коаксиальный кабель соединение устройств с помощью коаксиального кабеля.

### Практическая часть

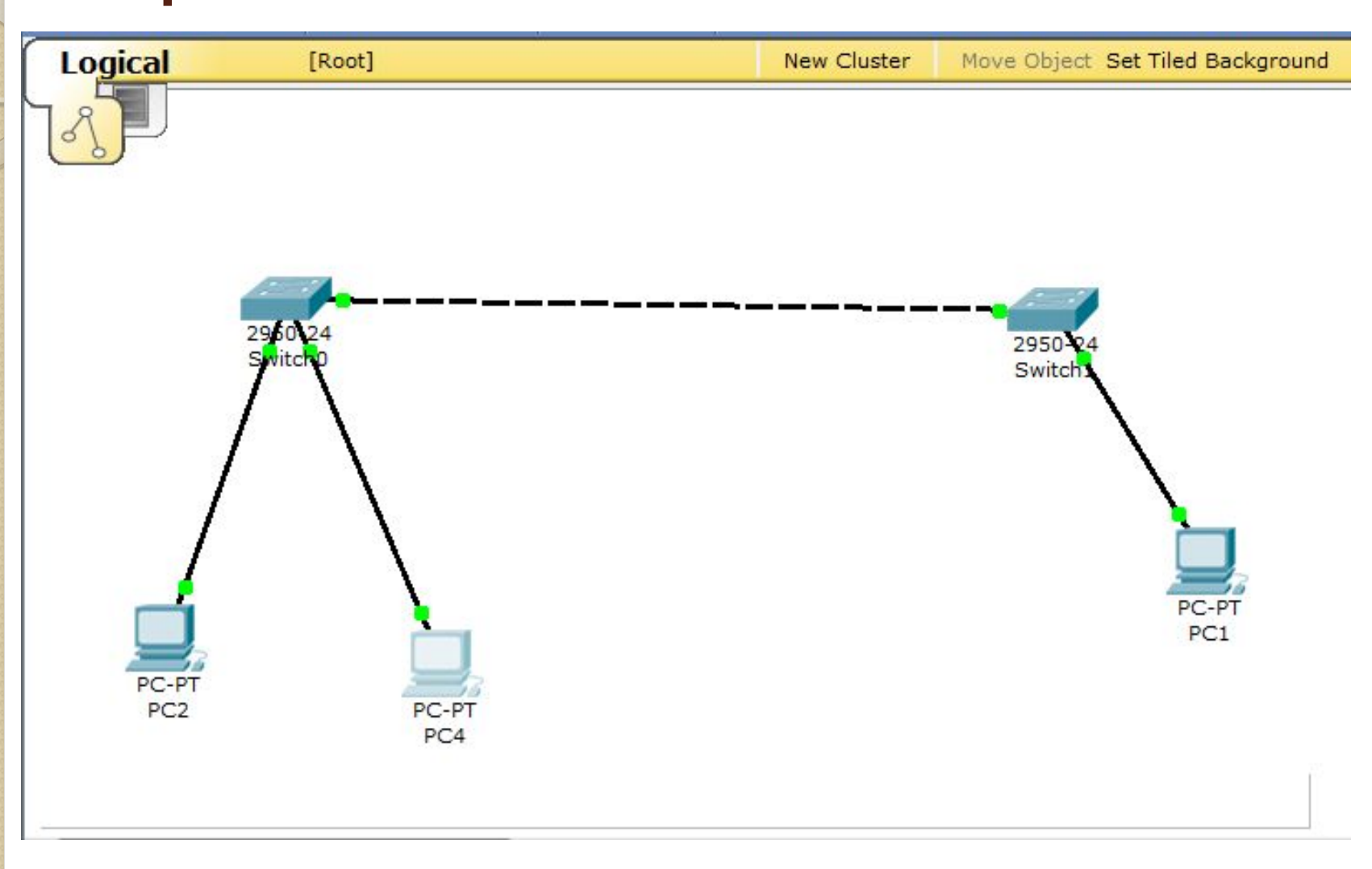